## Zadanie 1

Zbuduj stronę internetową zawierającą podane elementy. Postaraj się zachować kolorystykę oraz zaprezentowany układ. Formatowanie zdefiniuj w pliku .css. Proszę zwrócić uwagę na marginesy.

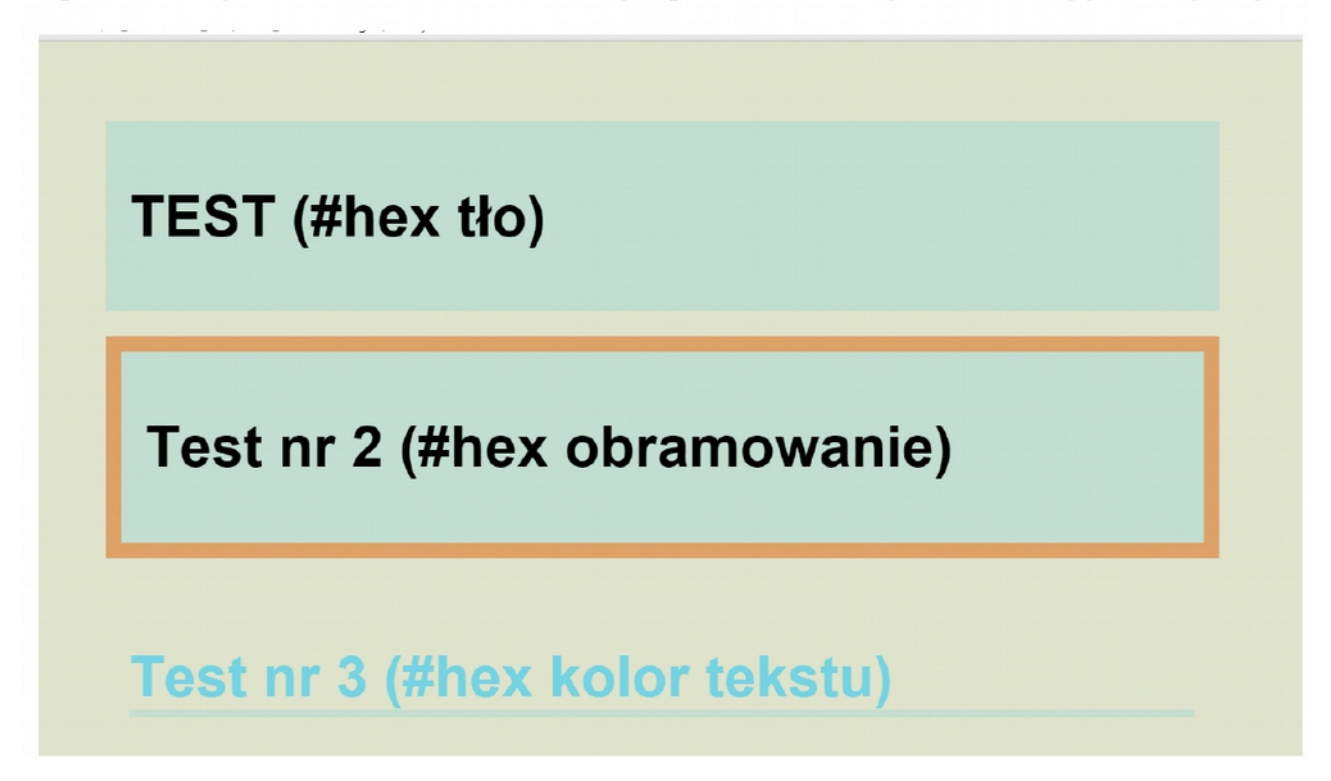

## zadanie 2

Zbuduj stronę internetową zawierającą podane elementy. Formatowanie zamieść w zewnętrznym pliku .css

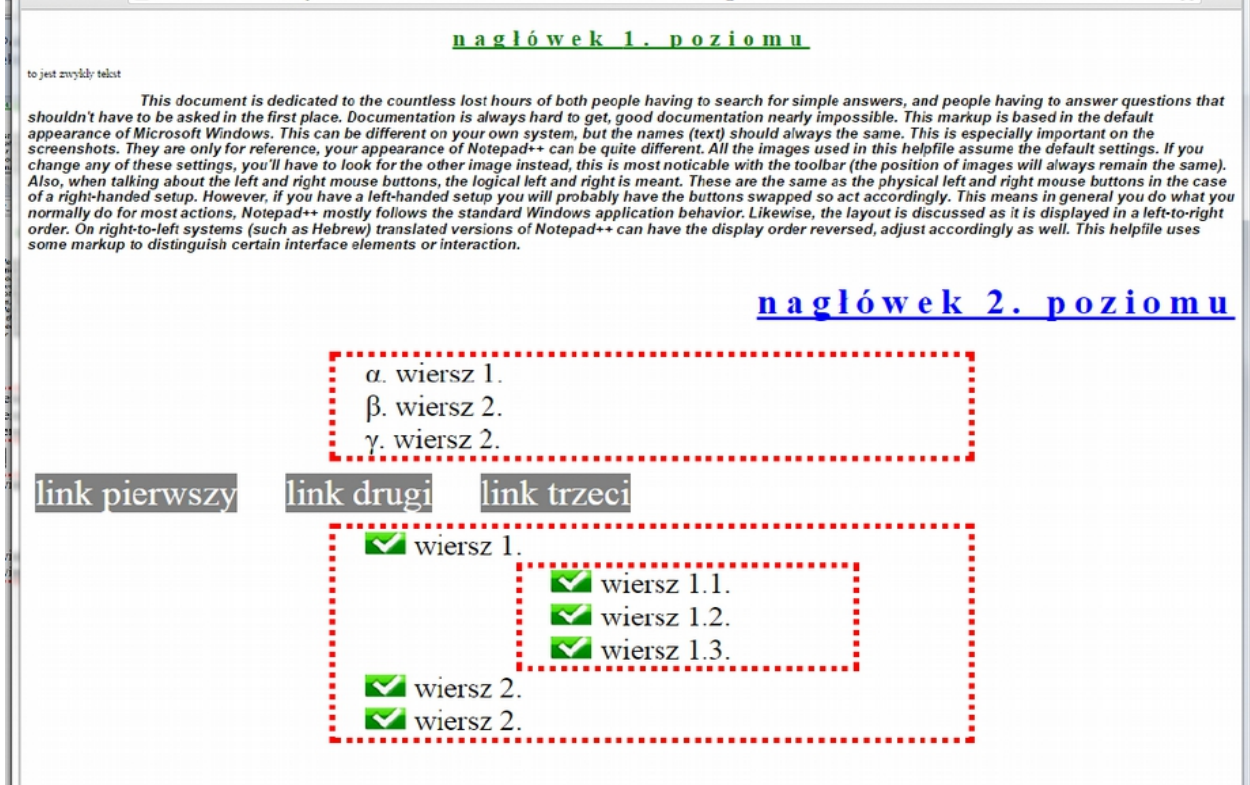

Dodatkowo następujące elementy powinny zmienić formatowanie, gdy przesuniemy na nie wskaźnik myszy:

nagłówek poziomu 1. zmienia się na przekreślony, w kolorze czerwonym, ze zmienionymi  $\bullet$ odstępami między literami i zmienionym kursorem (rys)

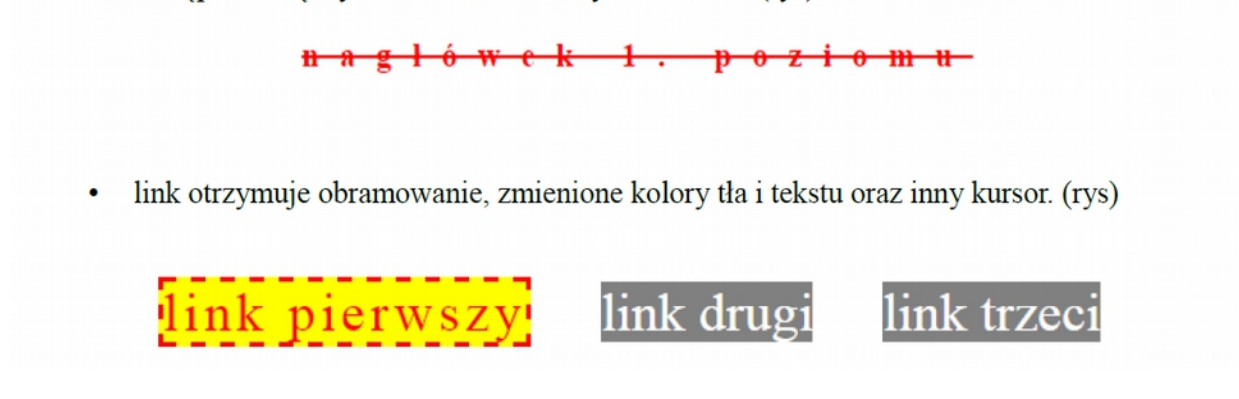

zadanie 3

Proszę przygotować stronę internetową zawierającą podane elementy. Proszę zachować położenie elementów i kolorystykę. Obrazki mogą być dowolne. Formatowanie zamieść w zewnętrznym pliku .css

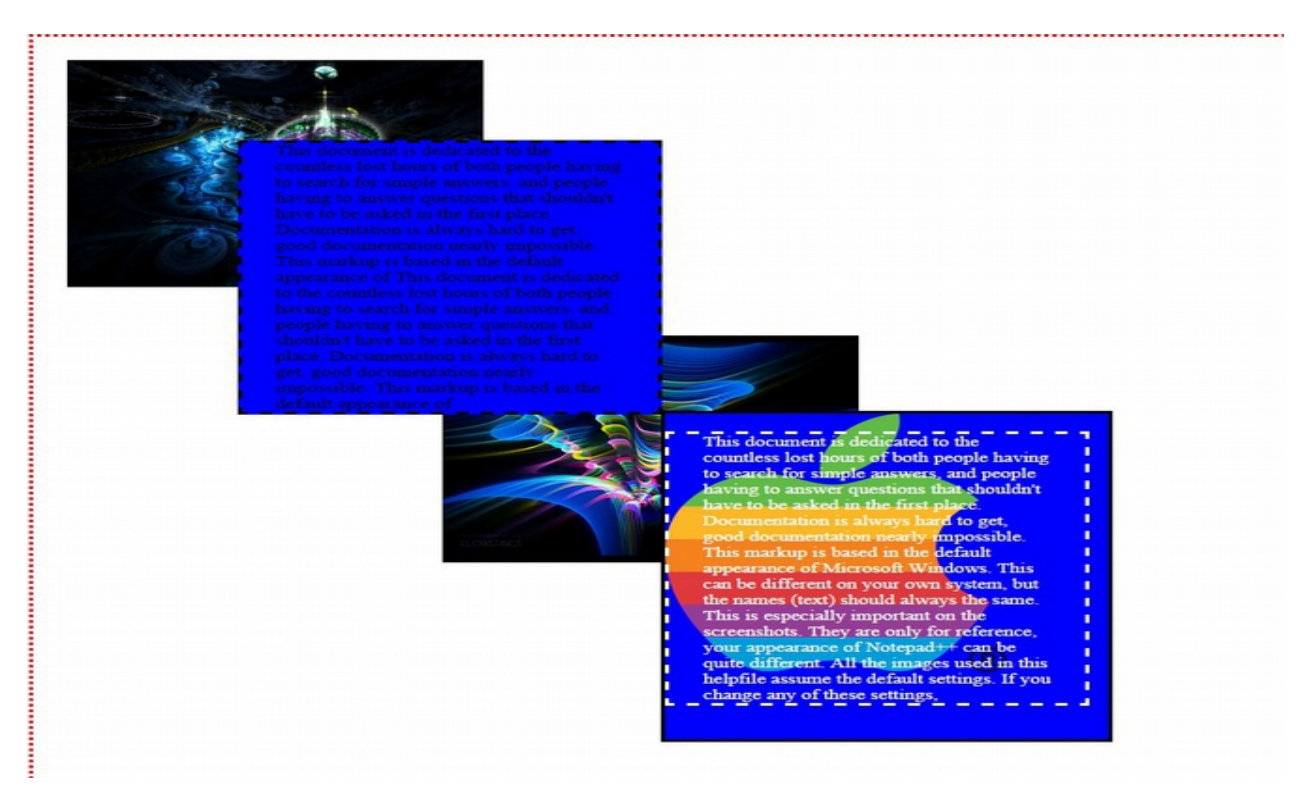

## zadanie 5

Proszę stworzyć 10 stron, każda zgodnie z opisem na stronie

http://www.barelyfitz.com/screencast/html-training/css/positioning/.

Kolorowe bloki są "divami", którym przypisano identyfikatory zgodnie z opisem. Proszę zachować zaprezentowany układ, zwrócić uwagę na zgodność kolorów, tekstu i zachować proporcje. Na każdej podstronie, poza kolorowymi prostokątami, powinny znaleźć się linki do każdej z dziesięciu stron (jak na rysunku poniżej). Definicje stylu strony proszę zamieścić w sekcji <head> (proszę nie dołączać zewnętrznych plików .css)

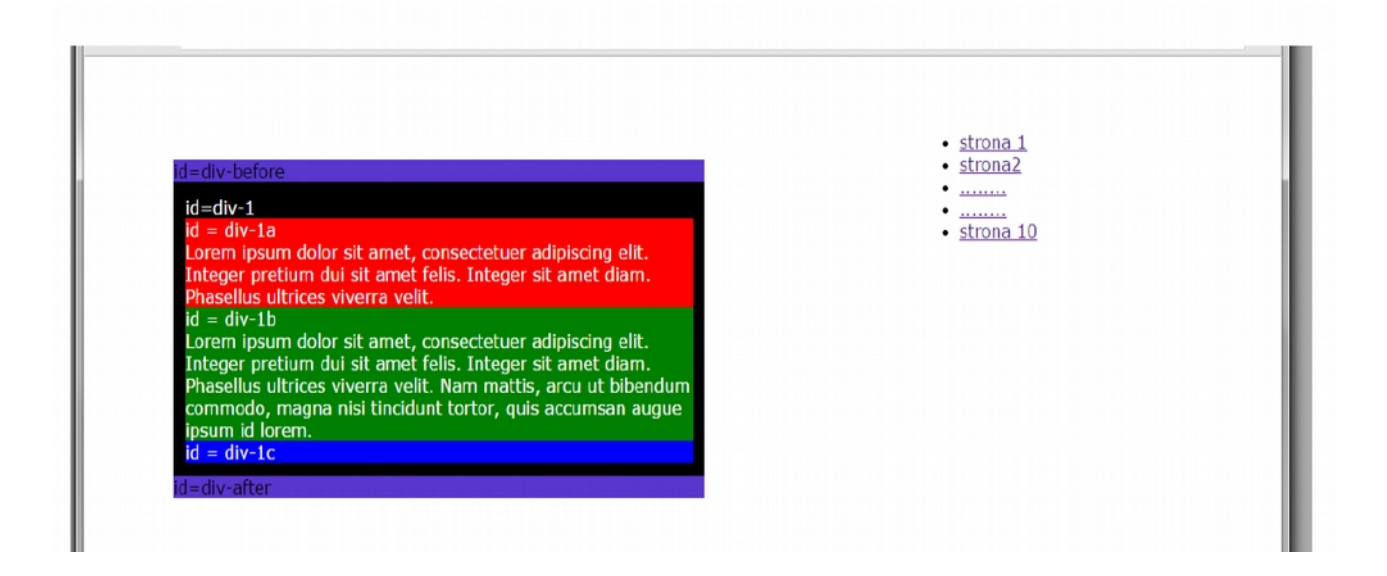